# **Benchtop Semi-Automated Solid State Photolithography Tool**

#### **Z. Mouffak\* , A. Olaivar, A. N. Vang**

Department of Electrical and Computer Engineering, California State University Fresno, Fresno, USA

**Abstract** The cost of a lab-grade photolithography tool is typically of the order of tens of thousands of dollars, a prohibitive price for many organizations that wish to prototype the fabrication of nanostructures. The availability of a more cost-friendly implementation of photolithography is crucial to the research and development of new technologies in nanoscale devices. In this work, we built a scaled down simplified version of a patterning system, the benchtop photolithography tool, which is expected to replicate certain nanopatterning techniques for under \$300 —a tiny fraction of the cost of a typical mask aligner. A semi-automated benchtop photolithography tool is designed, fabricated, and programmed for prototyping and for research purposes. We use a USB 32-Bit Whacker PIC32MX795 Development Board that drives a programmable touchscreen, a UV LED array, a shutter, and a UV sensor, allowing us to have the desired high precision UV exposure. The integration of a microcontroller to operate the peripheral components of the tool allows to automate the small-scale photolithography process.

**Keywords** Benchtop photolithography, Semiconductor processing, Nanopatterning, PIC microcontroller

## **1. Introduction**

There is an increasing demand for optimizing the tools for nanopatterning techniques in the electronics industry. Wafer patterning at the micrometer and nanometer scales is usually accomplished using photolithography, a specialized process that incorporates a significant amount of resource-intensive components, such as gas cooling lines and high-voltage power supplies. A photolithography tools is usually a bulky expensive equipment that the majority of research labs can't afford [1]. Few attempts have been made to date to come up with a cheaper solution to this problem, including maskless lithography [2] [3], and electron beam lithography [4]. While, those are techniques meant to primarily avoid using the optical lithography due to limitations at the nanosize level, very little work has been done to fabricate a cheap tool for schools and small labs that usually only need access to micro and slightly sub-micron capabilities. Odom and Hungtinton were capable of demonstrating high resolution photolithography in the nanoscale level, using very simple out of the shelf components, resulting in a very cheap benchtop tool that shows great promise for usage in labs, and possibly manufacturing. Their tool was fully manual, consisting in an enclosed platform for which a silicon wafer is placed under an LED array and exposed to UV light for a

specified amount of time [5]. Although this design is certainly a step in the right direction in making wafer patterning a more cost-friendly venture, several improvements can be made to this system. First, the duration of the UV array's "on" time can be automated using a microcontroller (rather than manually turning on the array and timing the wafer exposure using a separate timer). This minimizes any handling of the array and the wafer. Second, choosing the "on" duration and displaying any relevant data can be done using a user-friendly touch screen. Third, a shutter can be included to expose the wafer to the UV light after the UV array is turned on (rather than exposing the wafer while the UV array is in the process of turning on). Finally, the size of the closed system can be scaled down further in order to make it as benchtop-friendly as possible.

# **2. Design Procedure**

Figure 1 shows a picture of the benchtop photolithography tool we fabricated. The door is closed during exposure. The enclosure is a sheet metal box with hinged cover to isolate the silicon wafer from stray light entering the patterning area (Model JBH-4961-KO Steel NEMA 1 from BUD Industries). This metal box houses the UV array, motor, circuitry, and microcontroller. The UV array consists in 51 LEDs evenly distributed on a circular array taken from a 395 nm 51 UV Ultraviolet LED flashlight from Esco-Lite. Furthermore, we used an HS-422 Servo Motor, and a UBW32 – USB 32-Bit Whacker microcontroller. A shutter made from black ABS plastic was fabricated and attached to the shaft of the servo

<sup>\*</sup> Corresponding author:

zmouffak@csufresno.edu (Z. Mouffak)

Published online at http://journal.sapub.org/instrument

Copyright © 2016 Scientific & Academic Publishing. All Rights Reserved

motor. The purpose of the shutter is to ensure that the wafer is exposed to UV light for a set amount of time once the LED array is turned on completely, which ensures more precision in the exposure time. In addition, the shutter provides extra protection for the silicon wafer in the event that an error occurs during the operation of the system. A shelf made from 0.75" thick plastic was used to mount the LED array above the patterning area inside the metal box. Circuit simulations (using the Multisim software) were completed to ensure that all electrical components are safely integrated into the system.

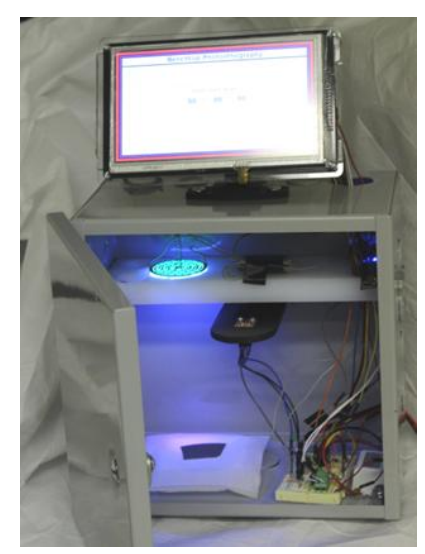

**Figure 1.** The benchtop photolithography tool

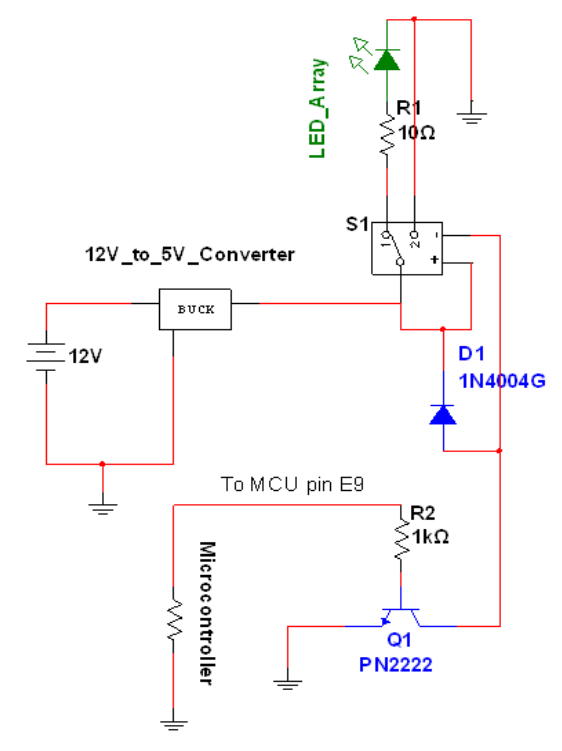

**Figure 2.** Schematic of the relay and UV array

The turn on/turn off function of the UV array was driven by pin E9 on the microcontroller. Because the array drew a

significant amount of current (approximately  $0.8 - 1$  A), a SPDT relay was used to directly source the voltage and current from the 12 V 3 A power supply. Figure 2 depicts the schematic for converting 12 V to 5 V using the step-down DC/DC converter, and then providing a pathway through the relay for the UV array to draw power from. In addition, pin E9 of the microcontroller provided a sufficient 3.5 V signal to operate the mechanical relay's switching characteristic.

An LM 317 voltage regulator was used to provide the required 3.3 V output for the touchscreen. We used a DC/DC 12 to 5 V converter and further stepped down its output to the required 3.3 V signal.

The touchscreen was mounted on Lexan cut to approximately  $7.25$ " x  $5.25$ ", with spacers to prevent the electronics on the back to make contact with the Lexan surface. The entire Lexan mount was then attached to an adjustable speaker mount using epoxy.

The LED array was mounted into the  $0.75$ " white plastic shelf. The servo motor was also mounted into the same platform. The shutter was fabricated using 0.25" black ABS plastic  $(5.5)$ " long and  $2.5$ " across). It was attached to the servo motor using epoxy. The servo motor was capable of 180 degree rotation. However, only 45 degree rotation was necessary to move the shutter over and away from the patterning area. The servo motor drew its required 5V voltage from the output of the 12 V to 5 V step converter. We used a speaker mount to easily install the touchscreen onto the top of the metal box.

#### **2.1. Microcontroller and Peripheral Programming**

We used a UBW32 Bit Whacker (PIC32MX795F512L) microcontroller to interface peripheral devices [6], consisting in a 7" TFT Touchscreen with SSD1963 Graphic Driver an XPT2046 Touchscreen Driver, and an ML85 UV sensor. The concept flowchart in Figure 3 depicts each step of the photolithography process operation that the tool accomplishes. First, the microcontroller is powered and the LCD touch screen is initialized. During this step, the user inputs the light intensity and time of exposure. Afterward, the PIC32 microcontroller (MCU) will process the inputs from the LCD touchscreen and begin to set up the other components to make the system ready to receive the wafer. Once the wafer is inserted and the box is closed, the UV array turns on. The wafer will then be exposed to the UV light after the shutter is prompted to open, and the timing of the exposure time will begin. The wafer will be exposed to the UV light until the time specified has elapsed. As soon as the set timing is finished, the wafer will be covered using the shutter, and the LED will turn off. The user will be prompted that the process has completed and can then remove the wafer.

#### **2.2. Hardware Implementation**

The 7" TFT touchscreen contains two main drivers connected to the UBW32: The SSD1963 graphic driver and the XPT2046 touchscreen driver. The TFT touchscreen is

connected to the UBW32 through 25 pins. The graphic driver use 21 pins and the touchscreen driver uses 4 pins. On the back of the screen, there are 40 pins  $(20x2)$ . Figure 4 shows the TFT 40 pins and the UBW32. Each pin has a corresponding name, such as RB0, RE1, RF3, etc. In Table 1, the Display column shows the pinout on the TFT that is expected to connect to the PIC pin using the respective PIC column. Most of the pins on Table 1 are connected to the right side of the UBW32. Table 2 specifies the touchscreen pin that is connected to the UBW32. The touchscreen column shows the pins on the TFT and the PIC column shows the pins on the UBW32.

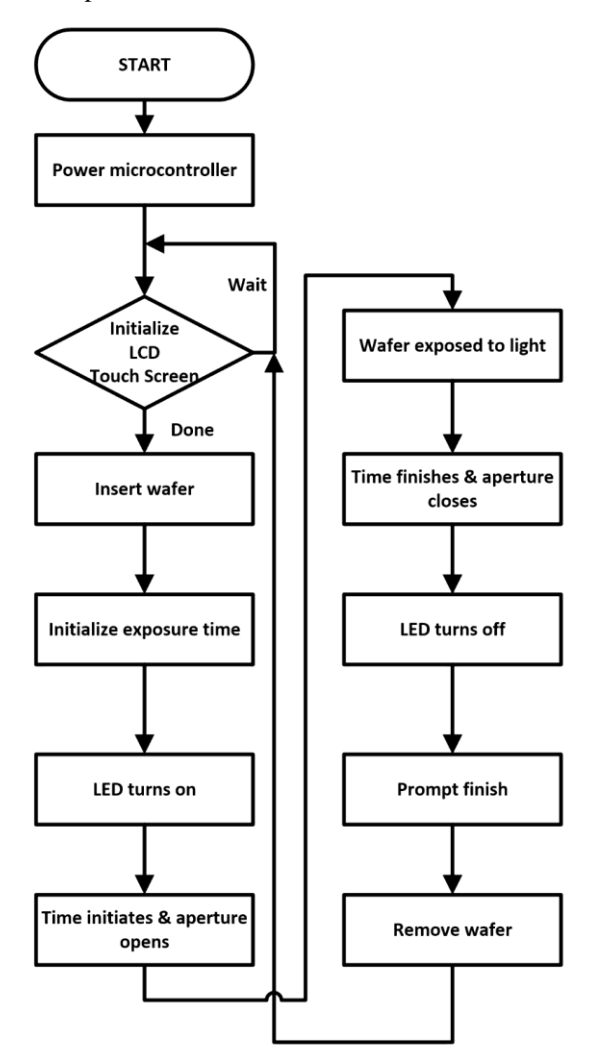

**Figure 3.** Block diagram of programming process

The servo only has three pins; VCC (5V), GROUND (GND), and CONTROL, The servo is connected to one of the PWM pins on the UBW32. The servo's yellow wire (CONTROL) is connected to pin A9 (MPIDE Pin 9). The UV array is connected to a 5V relay/transistor circuit, which triggers on/off by the UBW32. The transistor is connected to pin E9 (MPIDE Pin 73) on the UBW32. The UV sensor needs two pins on the UBW32: pins A0 and A1. Pin A1 is used to read the 3.3V value. Pin A0 is used to read the

OUTPUT pin on the UV sensor.

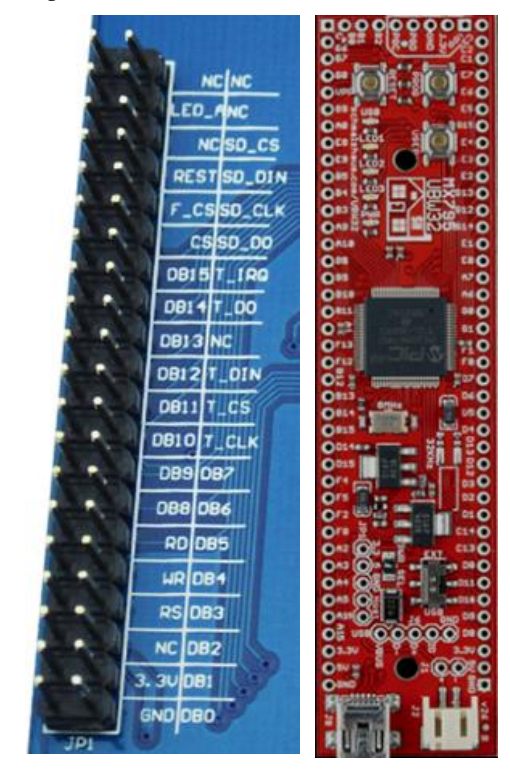

**Figure 4.** TFT 40 pins (L), and UBW32 Bit Whacker (R)

**Table 1.** Graphic Driver Pins

| Display                | PIC                         | <b>MPIDE Pin</b> |
|------------------------|-----------------------------|------------------|
| D <sub>0</sub>         | RE <sub>0</sub>             | 64               |
| D1                     | RE1                         | 65               |
| D <sub>2</sub>         | RE <sub>2</sub>             | 66               |
| D <sub>3</sub>         | RE3                         | 67               |
| D <sub>4</sub>         | RE4                         | 68               |
| D <sub>5</sub>         | RE5                         | 69               |
| D <sub>6</sub>         | RE <sub>6</sub>             | 70               |
| D7                     | RE7                         | 71               |
| D <sub>8</sub>         | RG0                         | 96               |
| D <sub>9</sub>         | RG1                         | 97               |
| D10                    | RF1                         | 81               |
| D11                    | RF <sub>0</sub>             | 80               |
| D12                    | <b>RD12</b>                 | 60               |
| D13                    | RD13                        | 61               |
| D14                    | RD <sub>6</sub>             | 54               |
| D15                    | RD7                         | 55               |
| <b>RS</b>              | RD3                         | 51               |
| WR                     | R <sub>D</sub> <sub>0</sub> | 48               |
| <b>RD</b>              | RD <sub>5</sub>             | 53               |
| <b>RESET</b>           | RD1                         | 49               |
| $\overline{\text{CS}}$ | <b>RB15</b>                 | 31               |
| LED A                  | 3.3V                        | Source           |

| Touchscreen | PIC | <b>MPIDE</b> Pin |
|-------------|-----|------------------|
| T CLK       | RG6 | 102              |
| T DO        | RG7 | 103              |
| T DIN       | RG8 | 104              |
| T CS        | RG9 | 105              |

**Table 2.** Touchscreen Driver Pins

# **3. Software Implementation**

The UBW32 Bit Whacker was installed with the PIC32-avrdude-bootloader, which provides the following easy programming using arduino similar interface and IDE, and allows the connection of a mini USB to program the UBW32. The software used to program the UBW32 is MPIDE, which is open source, and provides a large amount of documentation. This application is from chipKIT and can be downloaded [7]. The software used to program the UBW32 is MPIDE. The programming environment is the same as the Arduino IDE. ChipKit also provides an MPIDE quick start online. The most important library that is needed for this project is the DisplayCore library. This includes the SSD1963 display driver library and the XPT2046 touchscreen library, which can be downloaded online [8]. The SSD1963 display driver initialization is in the source code.

The XPT2046 touchscreen driver initialization is in the source code. The touchscreen driver uses a serial peripheral interface (SPI). By default, SPI2 on the PIC32 is used when DSPI0 initializes a new SPI. The SPI data pin or SS pin is RG9 on UBW32. The rest of the SPI pinout can be found on Table 3.

| SPI <sub>2</sub>   | Touch screen | <b>PIC</b> | <b>MPIDE</b> Pin |
|--------------------|--------------|------------|------------------|
| SCK <sub>2</sub> A | T SCK        | RG6        | 102              |
| SDI <sub>2</sub> A | T DO         | RG7        | 103              |
| SD02A              | T DI         | RG8        | 104              |
| SS <sub>2</sub> A  | T CS         | RG9        | 105              |

**Table 3.** SPI2 Table

Once the SPI is initialized, the SPI2 corresponding pin will activate, and no other configuration is needed. In the XPT2046 initialization, only T\_CS needs to be setup to acknowledge the SS pin and establish the height & width of the touchscreen.

#### **3.1. Main loop**

We use an MVC (Model-View-Controller) software architecture to work with the TFT touchscreen display. Figure 5 shows the general structure of the MVC program used for the TFT. In MVC, View (display screen) stay constant until the Model (data) is updated or changed from the Control (PIC). This is implemented by using a switch statement in the main loop to control the page. A global variable called "current" is adjusted throughout the loop and

changes the display of the screen. Each "case" in the switch statement corrsponds to a different step in the photolithography process. Case 1 is the startup page that prompts the user to press the START button. Once the START button is pressed, the event for the pressed button will begin and update the "current" variable to 2. When the current variable is changed to 2 and case 1 is completed, within the main loop the switch statement will move to case 2. Case 2 will execute, which updates the screen to prompt the user to insert a wafer. This process continues until the current variable reaches case 8. Once case 8 is completed, the current variable will reset to 1. When current is 1, the whole process will be ready to begin again.

| switch(current) {                         |  |
|-------------------------------------------|--|
| case 1:<br>// Start Page                  |  |
| start.render();                           |  |
| $refresh\_page();$                        |  |
| break:                                    |  |
| // Prompt Wafer Insert<br>case 2:         |  |
| insert_wafer();                           |  |
| binsert_wafer.render();                   |  |
| bBack.render(); // Back Button            |  |
| refresh_page();                           |  |
| break:                                    |  |
| case 3: // Set Exposure Time              |  |
| $uv$ time();                              |  |
| $key\_render();$                          |  |
| $hrs0.render()$ ;                         |  |
| // UV Light Turns On<br>case 5:           |  |
| $uv_0$ ;                                  |  |
| bBack.render(); // Back Button            |  |
| refresh_page();                           |  |
| break:                                    |  |
| case 6:<br>// Opening Aperture            |  |
| $uv\_open();$                             |  |
| $refresh\_page();$                        |  |
| break:                                    |  |
| // Exposing Wafer to UV Light<br>case 7:  |  |
| $uv_{light}$ :                            |  |
| refresh_page();                           |  |
| break:                                    |  |
| // Finishing: Closing Aperture<br>case 8: |  |

**Figure 5.** General structure of the MVC program on which the TFT program works

### **4. Data and Results**

The operation of the relay/UV array circuitry, 3.3 V output circuit, and servo were all proven successful. The shutter completely covered the patterning area when prompted to close, and also completely exposed the patterning area when prompted to open. The servo was shown to rotate both clockwise and counterclockwise 90 degrees to facilitate the movement of the shutter. The UV light could be driven to the "on" or "off" position using the microcontroller, and the relay allowed the light to successfully source its power directly from the output of the 12 V to 5 V step down converter. The 3.3 V output circuitry produced 3.28 V at the output of the voltage regulator, which provided a clean signal to the touchscreen. The benchtop photolithography tool was successfully programmed and automated using the UBW32 and the touchscreen. Figure 6 shows a screenshot of the keypad programmed into the touchscreen. In addition, the UV array and servo motor were successfully driven using the UBW32 and the touchscreen. The benchtop photolithography tool thus was fully functional and ready to be tested with silicon wafers.

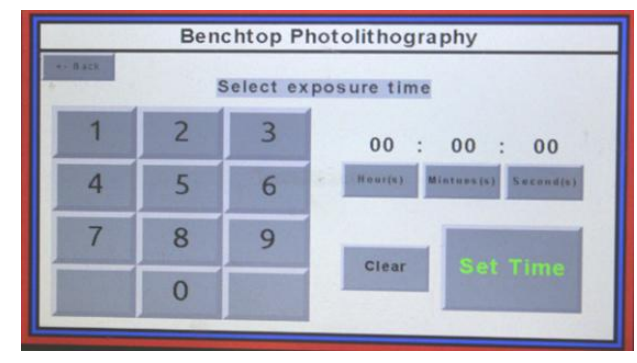

**Figure 6.** Touchscreen with keypad displayed

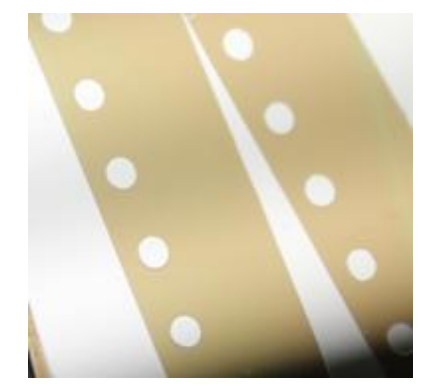

**Figure 7.** A silicon sample patterned using the benchtop Photolithography tool

We used our limited clean room facility to test the benchtop photolithography tool using a plastic stencil mask (~100μm diameter holes). Figure 7 shows a silicon sample patterned with this new system. With the appropriate mask, we expect a high resolution patterning capability at the nanometer level, such as the one demonstrated by Huntington and Odom [5], since they used a similar solid state light source as ours. The total cost of all the hardware used in this project was \$245.62. Most masks costs more than this tool. In addition, the touchscreen used was cost-effective due to it being resistive (rather than capacitive,

which raises the cost significantly). An additional item that could be added includes a vacuum line to prevent the wafer from moving during the patterning process. Furthermore a wafer-mask alignment system will be a necessary option for multiple layer photolithography, which would include mounting a microscope, a movable wafer chuck and a mask holder.

## **5. Conclusions**

In this work, it has been possible to design and fabricate a semi-automated benchtop photolithography patterning system using a solid state UV LED array, a touch screen, and a microcontroller; a PIC32MX795 Development Board that drives a programmable touchscreen, a UV LED array, a shutter, and a UV sensor. The system, being small and extremely cheap, can help academic labs engage in research that requires material surface patterning.

## **ACKNOWLEDGEMENTS**

This work was done using funds of the Lyles Foundation of the Lyles College of Engineering at Fresno State.

#### **REFERENCES**

- [1] Cui, Zheng, Nanofabrication: Principles, Capabilities and Limits, Boston, MA: Springer US, 2008.
- [2] R. [Menon,](http://www.sciencedirect.com/science/article/pii/S1369702105006991) A. [Patel,](http://www.sciencedirect.com/science/article/pii/S1369702105006991) D. [Gil](http://www.sciencedirect.com/science/article/pii/S1369702105006991)<sup>1</sup>, H. [Smith,](http://www.sciencedirect.com/science/article/pii/S1369702105006991) Maskless lithography, Materials Today, Volume 8, Issue 2, February 2005, Pages 26–33.
- [3] D. K. Rajan, J. Lekkala, A maskless exposure device for rapid photolithographic prototyping of sensor and microstructure layouts, Proc. Eurosensors XXIV, September 5-8, 2010.
- [4] Rai Choudhury, Handbook of microlithography, micromachining and microfabrication, vol. 1. Bellingham: SPIE; 1997. ISBN 978-081-942-378-8.
- [5] M. Huntington, T. Odom, A Portable, Benchtop Photolithography System Based on a Solid-State Light Source, Small 2011, 7, No. 22, 3144–3147.
- [6] Borowik, Bohdan Interfacing PIC Microcontrollers to Peripherial Devices. Dordrecht: Springer Netherlands, 2011.
- [7] The program can be downloaded from[:http://chipkit.net/start](http://chipkit.net/started/install-chipkit-software/) [ed/install-chipkit-software/.](http://chipkit.net/started/install-chipkit-software/)
- [8] The link can be accessed at[:](https://github.com/MajenkoLibraries/DisplayCore) [https://github.com/MajenkoLibr](https://github.com/MajenkoLibraries/DisplayCore) [aries/DisplayCore.](https://github.com/MajenkoLibraries/DisplayCore)